a mod for SEVERANCE

Vension 1.0 NewObjects 4 Mod

.OAD NEWOBJECTS4(mods) and select the object(dragonspear ≺ Dragonspear >

OBJESCUDO
OBJWEAPON
OBJARROW
OBJARCO
OBJQUIVER
OBJKEY
OBJMAGICAS

Add my object to the NewObjects4 Mod list
Add my Map to the Bagnac Mod list

REMOVE

RESTART CASA

a mod for SEVERANCE

Vension 1.0 NewObjects 4 Mod

< Dragonspear >

select the type of object ( object weapon

OBJESCUDO OBJWEAPON

OBJARROW

**OBJARCO** 

**OBJQUIVER** 

OBJKEY

**OBJMAGICAS** 

REMOVE

Add my object to the NewObjects4 Mod list

Add my Map to the Bagnac Mod list

RESTART CASA

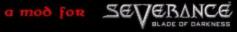

#### **OBJWEAPON**

type: < OBJWEAPON >

POW: < 1000 >

RES: < -300 >

throwmult: < 2.3 >

throwtype: < THRSTRAIGHT >

rlag: < WFLAG2W >

cone: < PI>

height: < 2000 >

Rad: < 1950>

der: <1000 >

Brk: < 1000 >

Sound: < GolpeARmaEscadoMadeRa >

CREATE

ADD IN FILES

#### RESTART CASA

a mod for SEVERANCE

#### **OBJWEAPON**

type: <OBJWEAPON>

POW: < 1000 >

RES: < -300 >

throwmult: < 2.3 >

throwtype: < THRSTRAIGHT >

flag: < WFLAG2W >

cone: <PI>

height: < 2000 >

Rad: < 1950 >

def: <1000 >

Brk: < 1000 >

Sound: < GolpeArmaEscadoMadera >

press create to valid the object

CREATE

ADD IN FILES

#### RESTART CASA

a mod for SEVERANCE

#### **OBJWEAPON**

type: < OBJWEAPON >

POW: <1000 >

RES: < -300 >

throwmult: < 2.3 >

throwtype: < THRSTRAIGHT >

flag: < WFLAG2W >

cone: <PI>

beight: < 2000 >

Rad: < 1950 >

der: <1000 >

Brk: < 1000 >

Sound: < GolpeArmaEscudoMadera >

CREATE

ADD IN FILES

#### RESTART CASA

BACK

oress add in files to add the object to bagnacmod selection weapon

a mod for SEVERANCE

OAD NEWOBJECTS4 ( mods ) and select the object ( dragonspear )

Version O.1 Tptpt Map

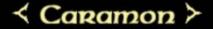

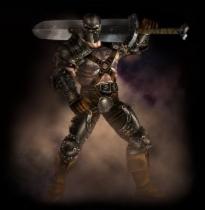

LEVEL

a mod for SEVERANCE

choose the player level it give automatic the maximum live for this level and Press maps selection

Version O.1 Tptpt Map

**≺17**≻

MAPS SELECTION

a mod for SEVERANCE

Version O.1 Tptpt Map

choose the map and Press weapons selection < bagnactest >

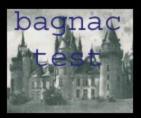

WEAPONS SELECTION

a mod for SEVERANCE

Version O.1 Tptpt Map

choose the map and Press weapons selection or start to load

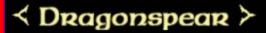

**ESCUDO SELECTION** 

START

a mod for SEVERANCE

Version O.1 Tptpt Map

choose the shield and Press quiver selection or start to load

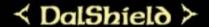

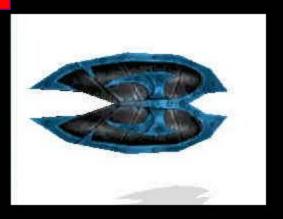

QUIVER SELECTION

START

a mod for SEVERANCE

Vension O.1 Tptpt Map

choose the quiver and Press objects selection or start to load

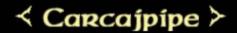

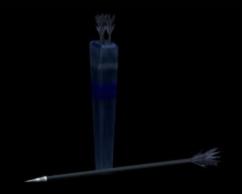

**OBJECTS SELECTION** 

START

a mod for SEVERANCE

Version O.1 Tptpt Map

choose the object and Press start to load the maps

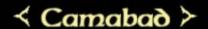

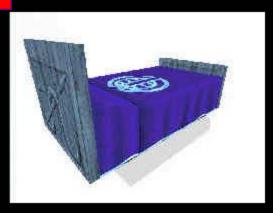

START

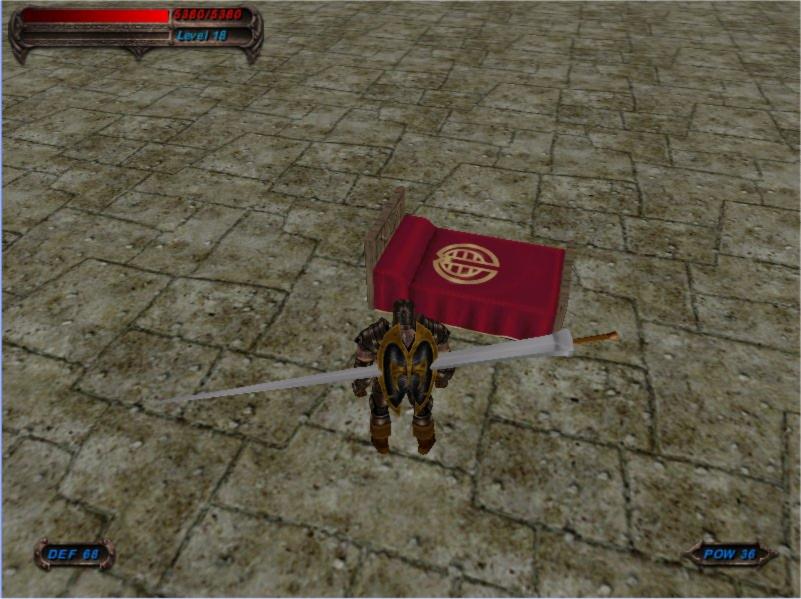